# **Como inserir Ideias no Banco de Ideias do NEmp**

- 1. Acesse a página: <https://inatel.br/empreendedorismo/oportunidades/>
- 2. Clique em acessar:

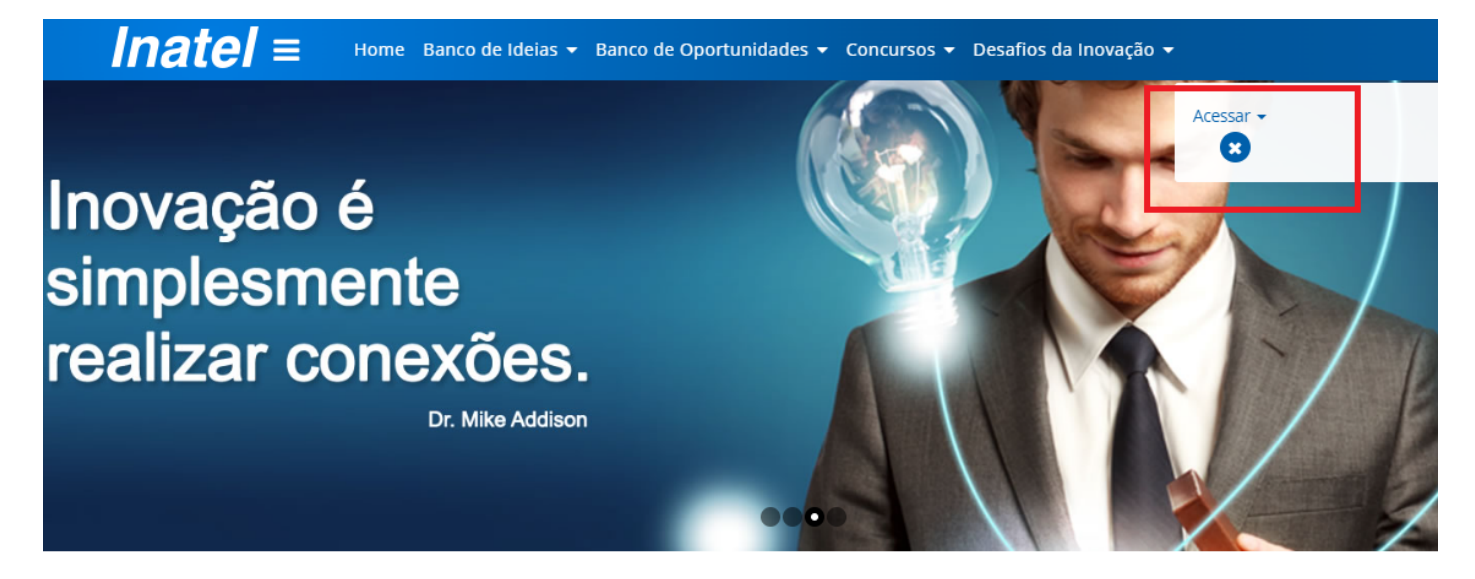

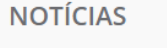

Fab Lab Inatel realiza oficina maker com estudantes do ensino<br>fundamental de Santa Rita do Sapucaí

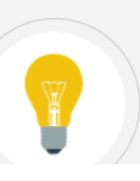

## o que é?

Liberte suas Ideias

Alinhado aos horizontes da inovação aberta, este banco está estruturado em um ambiente virtual c prospecções, projetos, oportunidades, empreendedores e investidores serão os ingredientes princi

3 – Caso seja o primeiro acesso clique em Cadastro de Aluno:

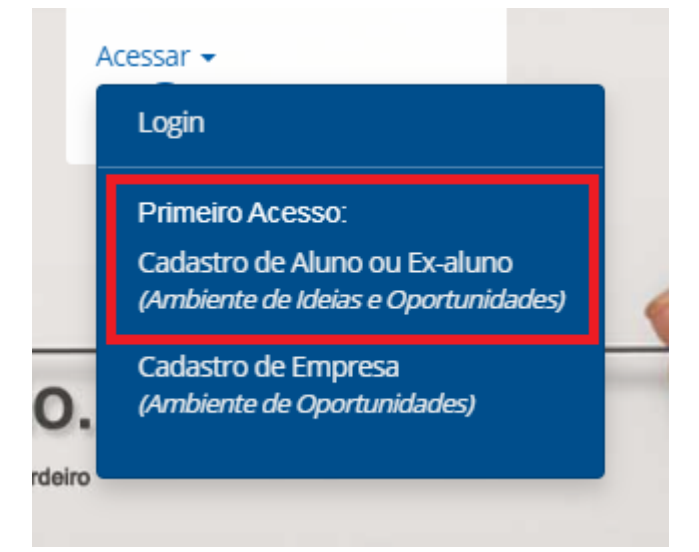

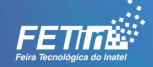

#### 4 – Preencha os dados solicitados:

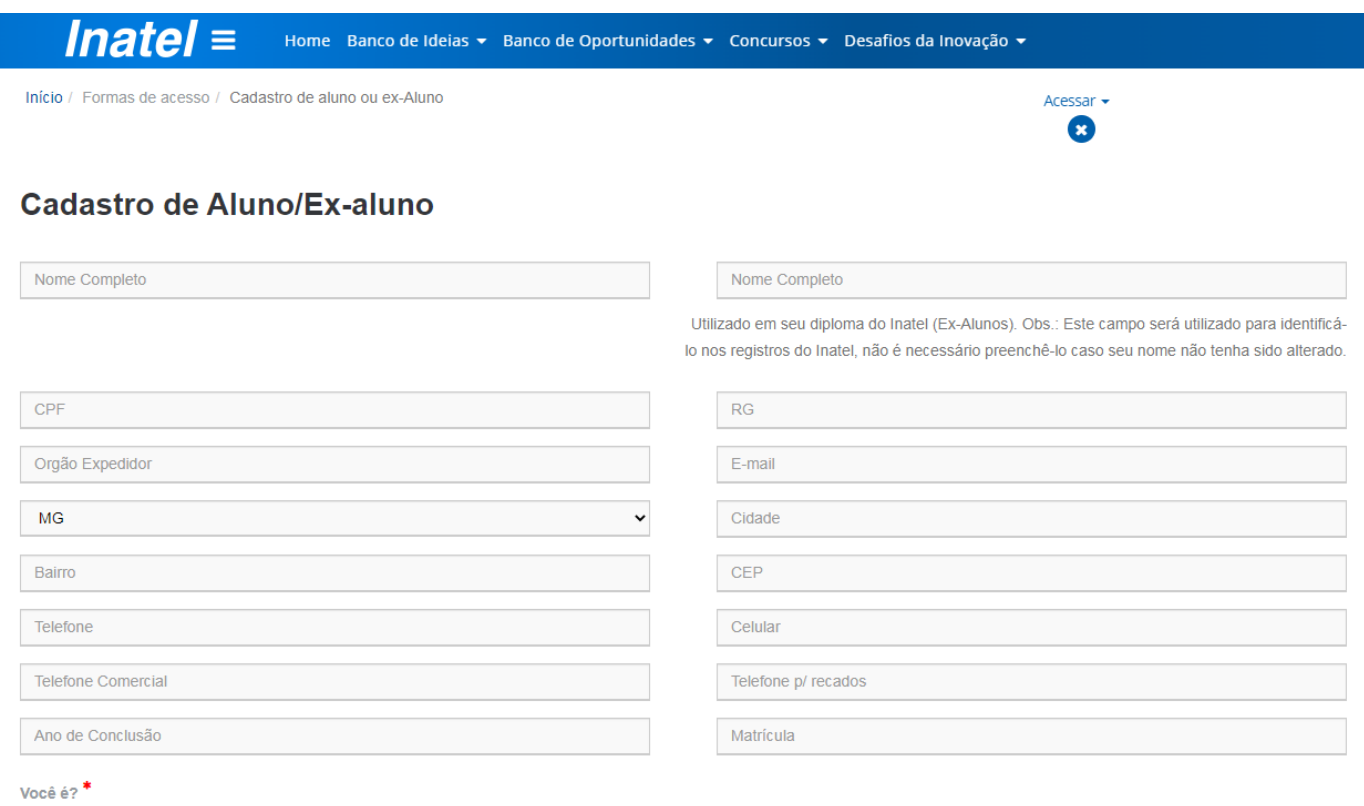

5 - Faça o aceite dos Termos e clique em enviar. O cadastro será feito em até 24 úteis. Aguarde para receber no e-mail cadastrado os dados de login e senha de acesso.

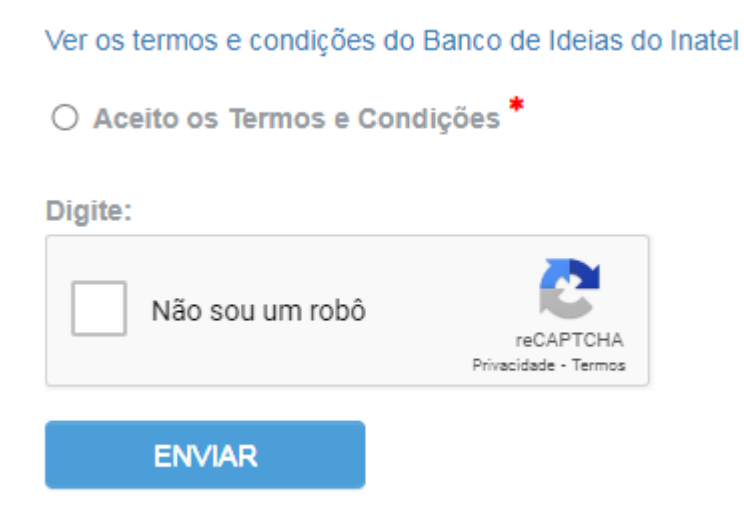

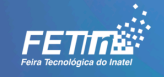

6 – Após receber o login e senha, entre no banco de ideias clicando em 'Login' no canto superior direito (idem etapa 2) e faça o login:

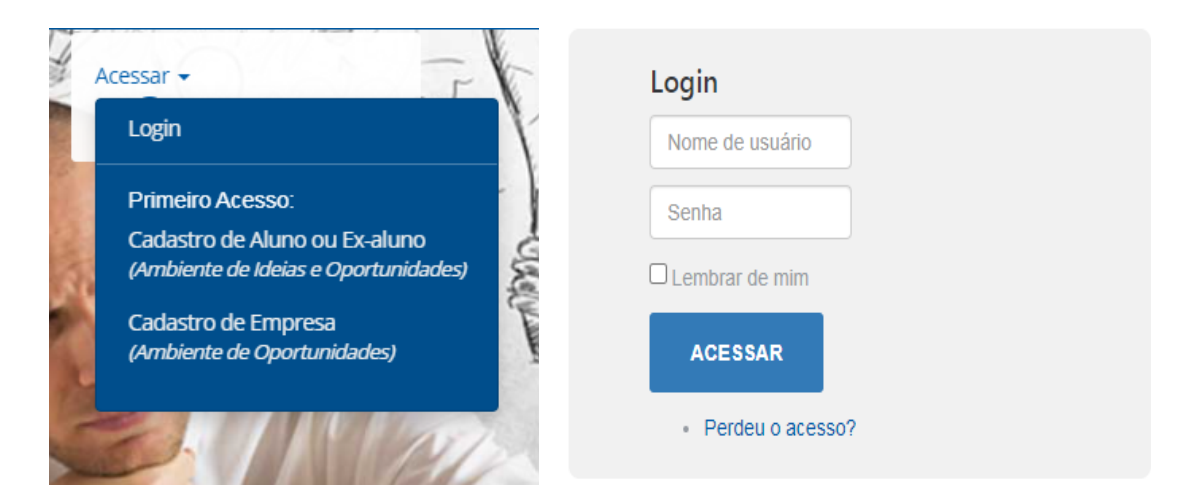

7 – Após a autenticação, para inserir uma ideia clique em Propor uma nova Ideia:

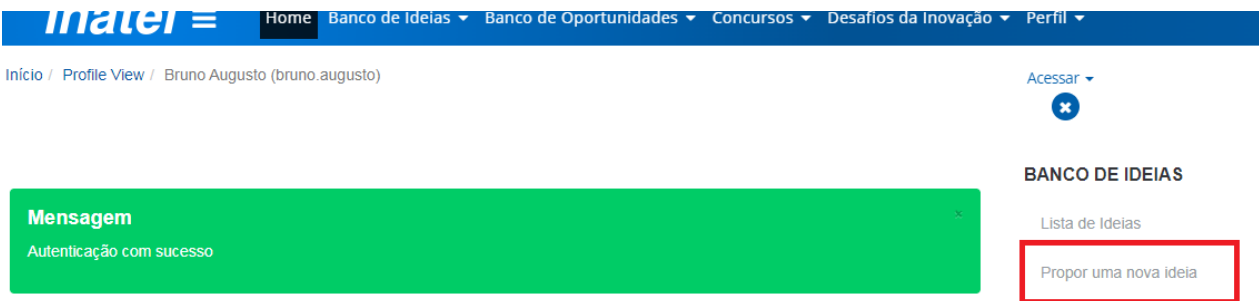

#### 8 – Faça o preenchimento do Formulário para o envio da Ideia:

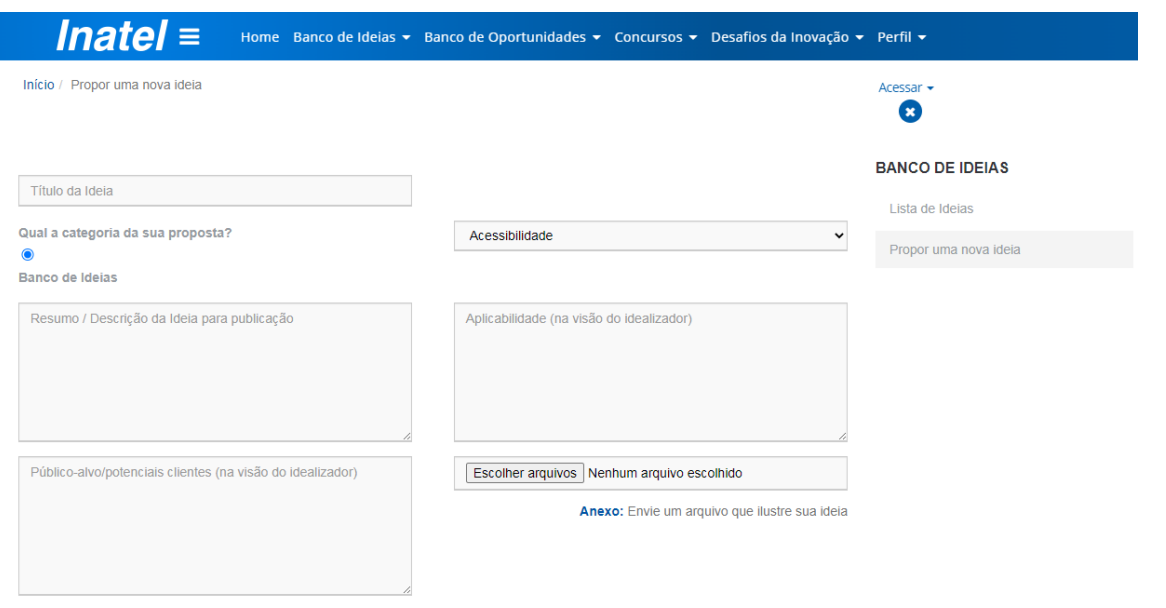

#### Baixar regulamento

Termo e Condições

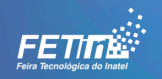

9 – Após preenchimento aceite os Termos e faça o envio. A ideia será enviada aos moderadores do Banco de Ideias. Se aprovada a ideia, ela será publicada no repositório de Ideias. A qualquer momento os moderadores poderão entrar em contato para fazer algumas observações pontuais a respeito de gramática entre outros relacionados ao conteúdo da ideia conforme os Termos do Banco.

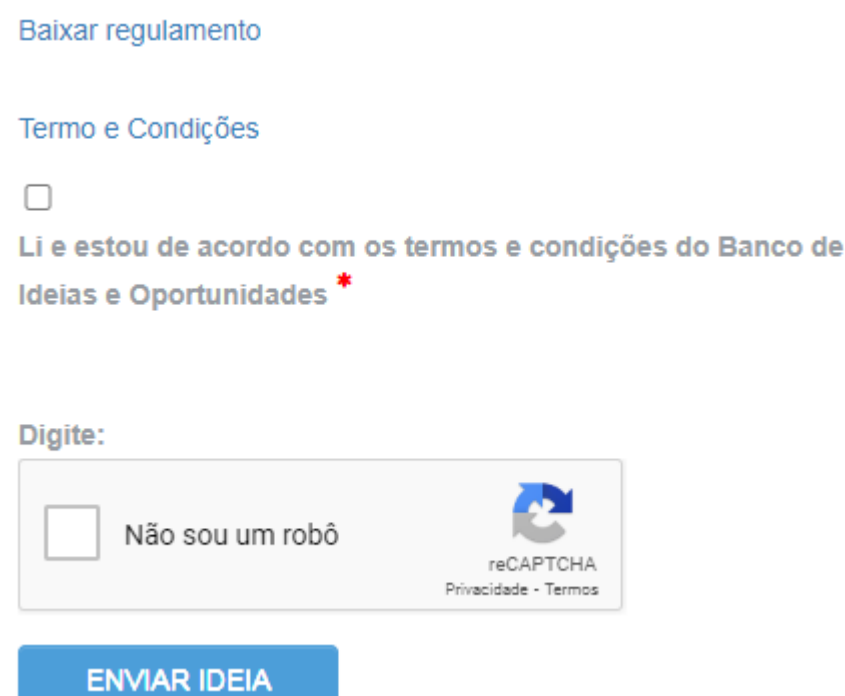

10- Para visualizar as ideias já postadas cliente em Banco de Ideias > Lista de Ideias:

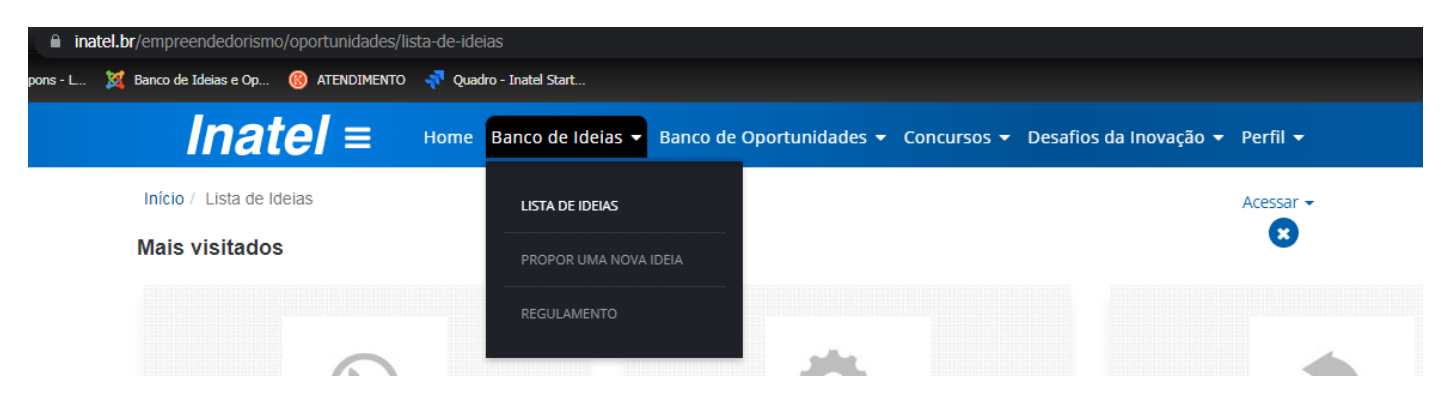

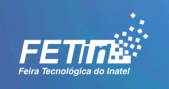

11- Todas as ideias já postadas estarão segmentadas pelo tipo de ideia. E, ao clicar na ideia será mostrada todo o seu conteúdo:

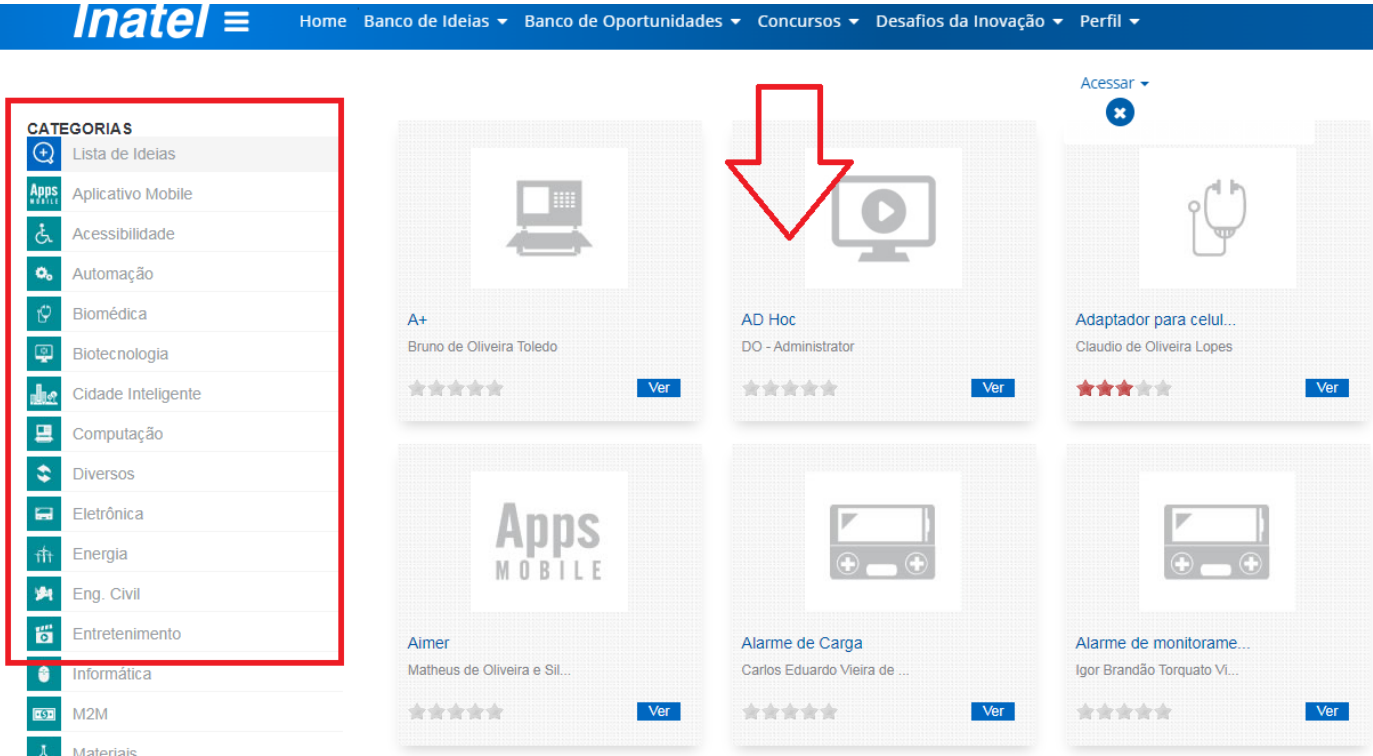

### **12 - Caso perca o acesso ao Banco de Ideias, por questão de senha, favor entrar em contato com nemp@inatel.br**

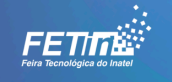